# Cours de Programmation Unix n°1

#### [Edouard THIEL](http://pageperso.lif.univ-mrs.fr/~edouard.thiel/)

Faculté des Sciences

Université d'Aix-Marseille (AMU)

<span id="page-0-0"></span>Janvier 2013

Les transparents de ce cours sont téléchargeables ici : <http://pageperso.lif.univ-mrs.fr/~edouard.thiel/ens/unix/>

# Présentation de l'UE

- $\triangleright$  6 séances C/TD/TP
- $\blacktriangleright$  Pas de contrôle continu
- Examen final : droit aux notes de  $CM/TD/TP$
- ▶ Contenu :
	- Langage de script bash
	- $\bullet$  Utilisation, organisation système Unix
	- $\bullet$  Boîte à outil Unix en C
- $\triangleright$  Objectifs :
	- **Maîtriser bash**
	- $\bullet$  Écrire un mini interpréteur de commandes en C
- $\triangleright$  Sur la [page web du cours](http://pageperso.lif.univ-mrs.fr/~edouard.thiel/ens/unix/) : transparents, annales corrigées, liens, etc.
- $\triangleright$  Prise de notes : noter ce qui semble important, renvoyer au numéro de transparent quand beaucoup d'informations.

# Système d'exploitation

Un système d'exploitation est un ensemble de logiciels qui

- ▶ prend le contrôle de la machine après le boot ;
- **EX** partage et gère les ressources de la machine pour les autres logiciels : processeur, mémoire, disque, réseau, écran, etc ;
- $\triangleright$  rend transparent les entrées-sorties pour les autres logiciels.

Unix désigne une famille de SE. Quelques propriétés :

- $\triangleright$  Multi-utilisateur, phase d'identification, droits.
- $\triangleright$  Manipulation du système via un interpréteur de commande : un "shell".
- $\triangleright$  Unité élémentaire de gestion des ressources  $=$  le fichier.
- $\triangleright$  Unité élémentaire de gestion des traitements  $=$  le processus.

## Historique Unix

- 1964 Projet "Multics" de S.E. multi-tâche (MIT, General Electric, Bell Labs d'AT&T)
- 1969 Ken Thompson et Denis Ritchie (Bell Labs) écrivent 1 S.E. multi-tâche sur un ordi. de récupération (DEC PDP 7 de 1964) Brian Kernigham (Bell Labs) l'appelle "Unix" par opposition à Multics: Multics abandonné
- 1970-71 V1 : Réécriture sur PDP11 (16 bits, 24K Ram, 512K DD) Ken Thomson crée langage B (inspiré de BCPL) ; réécrit Unix
- 1972-73 Denis Ritchie crée langage C (inspiré de B)

V2 : Ken Thomson réécrit entièrement Unix en C

Les sources sont fournis  $\lambda$  : Bell ; AT& T ; Univ. Californie  $\lambda$ Berkeley  $\rightarrow$  3 branches principales de développement.

Branches principales de développement Unix

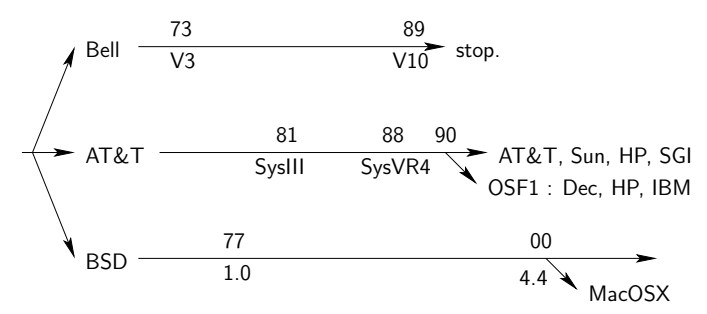

Historique complet et documents : [www.levenez.com](http://www.levenez.com)

Systèmes propriétaires, et souvent très chers

- $\rightarrow$  Emergence Logiciels Libres : Richard Stallman
	- **FSF** (Free Software Foundation),
	- Projet GNU (Gnu is Not Unix) = réécrire Unix
	- ▶ Licences GPL, CC, etc

# GNU/Linux

#### Linux : Linus Torvalds

Étudiant Finlandais, étudie système MINIX (auteur: Tanenbaum)  $\acute{e}$ crit 1 noyau pour projet Master 1, puis appel à contribution sur internet.

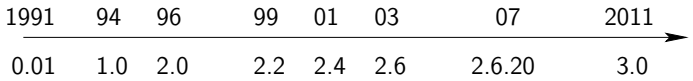

**Distributions** = noyau Linux + utilitaires  $GNU +$  logiciels libres +  $d$ ocumentation  $+$  installeur  $+$  utilitaires :

Ubuntu, Debian, Redhat, Fedora, Suse, Slackware, etc

94% Top 500 supercalculateurs, serveurs, Android, liseuses, box internet, TV, voitures, etc

# Le shell

L'interpréteur de commande est très important sous Unix. Il permet de manipuler des fichiers et des processus avec des commandes.

• Mode interactif : dans un terminal

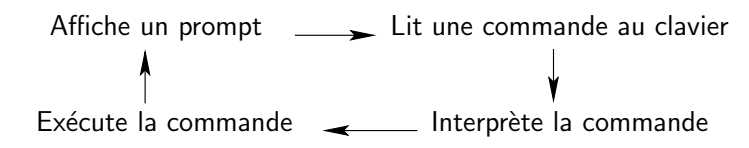

• Mode script (fichier de commandes) :

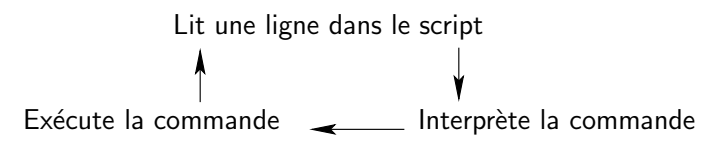

## Shells Unix et langages de script

- ► Le "Bourne-shell" : langage sh
	- créé par Steeve Bourne en 1977,
	- $\bullet$  le plus ancien, le shell par défaut
	- syntaxe puissante mais rugueuse
- $\blacktriangleright$  Le "C-shell" : langage csh
	- syntaxe se rapprochant du C
	- pas de fonctions ; moins expressif
	- Document pourquoi préférer sh à csh
- $\blacktriangleright$  Le "Korn-shell" : langage ksh
	- sur-ensemble de sh, plus récent
- $\blacktriangleright$  etc.
- $\blacktriangleright$  Clones libres :
	- $\bullet$  csh  $\rightarrow$  tcsh : turbo-csh
	- $\bullet$  sh  $\rightarrow$  bash : Bourne-again shell

# Bash

- ▶ 1988 Brian Fox, pour le projet GNU
- $\triangleright$  devenu le shell de référence, le plus utilisé (Unix libres, propriétaires, MacOSX, Cygwin).
- $\triangleright$  sur-ensemble de sh, incluant des possibilités de ksh et csh

Langage bash : puissant et expressif

- $\triangleright$  interprété, basé sur les substitutions
- $\blacktriangleright$  fonctions, récursivité
- $\triangleright$  types simples : chaînes, entiers, tableaux
- $\triangleright$  contrôle de flux : redirections, tubes
- $\triangleright$  exécution séquentielle ou parallèle
- $\blacktriangleright$  permet d'augmenter le système.

Langage orienté commandes : la syntaxe privilégie la gestion des commandes sur les autres aspects.

# Commandes Unix de base (1)

- Certaines commandes sont intégrées à bash : les "builtins" echo "message" affiche le message
- La plupart des commandes sont des programmes externes : au moins 800 (dans /bin, /usr/bin, etc)

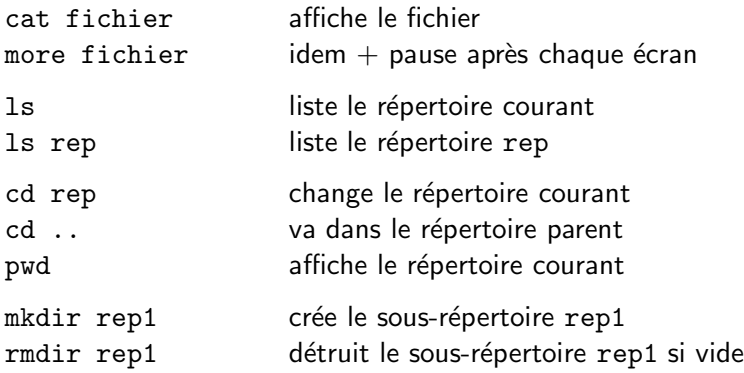

# Commandes Unix de base (2)

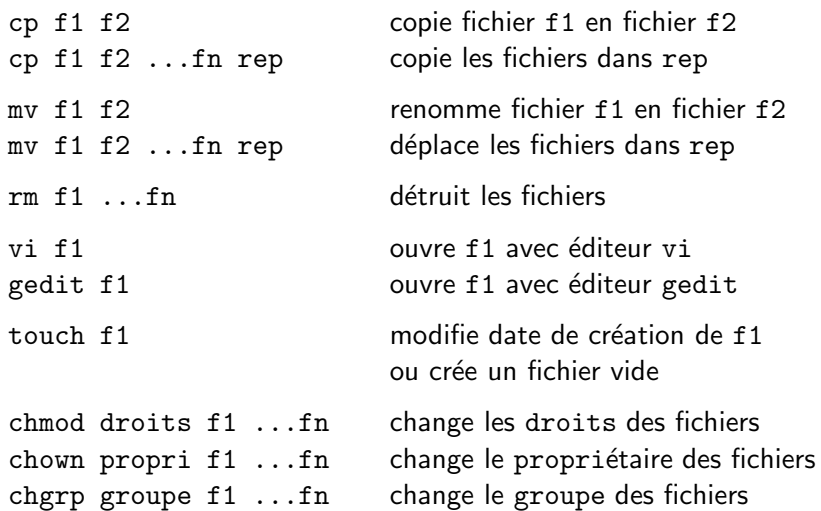

#### Documentation

La plupart des commandes sont documentées.

- Pour les commandes builtin : help help echo
- Pour les commandes externes : man ou info man ls info gcc
- · Les commandes d'aide sont elles-mêmes auto-documentées : help help man man info info

## Arguments

• La plupart des commandes ont des arguments :

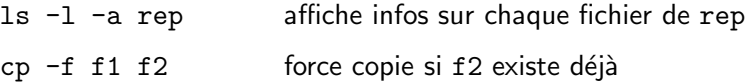

- Dans certaines commandes les options peuvent être regroupées : ls -la rep
- Dans certaines commandes les options existent au format long ou court :

ls --recursive --all  $\overline{1}$ s -R -a ls -Ra

• Dans la documentation : indication des [ options ] et des arguments { obligatoires }.

## Filtres

- Certaines commandes sont des filtres :
	- $\triangleright$  elles lisent sur l'entrée standard (le clavier par défaut)
	- $\triangleright$  elles affichent sur la **sortie standard** (l'écran par défaut)

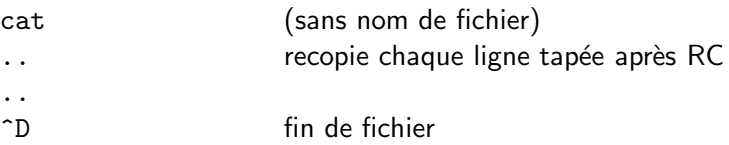

Autres exemples de filtres : sort, uniq, tr, head, tail

 $\rightarrow$  Les filtres sont spécialement conçus pour être reliés par des tubes (voir plus loin).

#### **Redirections**

• Le shell permet de rediriger facilement l'entrée standard depuis 1 fichier (sans que le programme appelé ne le sache)

commande arguments < fichier

 $\rightarrow$  Lecture depuis fichier, écriture à l'écran

• De même pour la sortie standard : commande arguments > fichier

 $\rightarrow$  Lecture au clavier, écriture dans fichier

• On peut combiner :

commande arguments < f1 > f2

#### Variantes

- > crée le fichier si n'existe pas ; sinon écrase ou échoue, selon la configuration (set  $\neg$ o noclobber) > crée ou écrase (force) >> ajoute à la fin d'un fichier existant ou échoue (append) 0< 1> synonymes de < et > 2> redirige la sortie d'erreurs << <<< "here document", vus plus loin
- 

## Tubes

 $\bullet$  Les tubes sont des canaux de communications très efficaces fournis par le système.

Ils permettent de relier la sortie d'une commande sur l'entrée d'une autre commande, via une mémoire tampon gérée par le système.

com1 arguments | com2 arguments

Ceci revient à faire (en nettement moins efficace) :

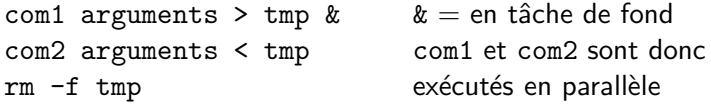

• On peut combiner :

```
\lg -l \lg sort -r \lg head -5
cat \lt f1 | sort -r | head -20 > f2
```
## Les scripts

• Première ligne, avec mot magique #! "shebang"

#! /chemin/interpréteur

Exemple : /bin/bash ou /bin/csh ou /usr/bin/python

• Le script doit être rendu exécutable : chmod +x fichier

Exemple : script hello.sh

#! /bin/bash echo "Hello world!" exit 0 # Le script a réussi

- $\bullet$  Exécution :
	- \$ chmod +x hello.sh une seule fois
	- \$ ./hello.sh

# Nature d'un fichier

- Commande file : reconnaît la nature d'un fichier d'après son contenu ; mots magiques recensés dans /etc/magic
	- \$ file hello.sh

hello.sh: Bourne-Again shell script, text executable

• Chercher les scripts dans le répertoire courant :

\$ file \* | grep script

## Variables et substitutions

- Variables de type chaîne de caractères par défaut
- $\bullet$  Créer une variable et lui affecter une valeur : nom\_var=valeur accolé, pas d'espace autour du =
- Si la valeur comporte des blancs, protéger avec "" ou '' mess="Bonjour les amis"
- Accéder à la valeur d'une variable :  $m = var$  ou  $f_{\text{nom\_var}}$  $\rightarrow$  le shell substitue \$nom\_var par sa valeur

```
echo "Valeur de mess : $mess"
                 ↓ substitution
echo "Valeur de mess : Bonjour les amis"
                 ↓ affichage
Valeur de mess : Bonjour les amis
```
#### **Protections**

• Que se passe-t'il si on remplace "" par '' ?  $\rightarrow$  La substitution n'est pas faite

\n- \n
$$
\wedge
$$
 Afficher  $"\rightarrow\searrow"$ \n $\wedge$   $\rightarrow\searrow\uparrow$ \n $\$ \rightarrow \searrow\$$ \n
\n- \n $\text{echo "Valueu } \text{ de } \text{mess } : \vee \text{?Bens} \vee \text{''}$ \n $\downarrow \text{ substitution}$ \n
\n- \n $\text{echo "Valueu } \text{ de } \text{mess } : \vee \text{?Bonjour } \text{les } \text{amis} \vee \text{''}$ \n $\downarrow \text{affichage}$ \n
\n- \n $\text{Valueu } \text{ de } \text{mess } : \text{ "Bonjour } \text{les } \text{amis"}$ \n
\n

#### Boucle for

```
for mot in un deux trois
do
  echo "$mot"
done
```
 $\rightarrow$  la variable mot prend successivement la valeur de chaque élément de la liste.

Il faut un ; ou un RC avant do et done

for mot in un deux trois ; do echo "\$mot" ; done

Marche sur une liste de mots (séparateur blanc), pas un intervalle !

#### Arguments

- En C : int main (int argc, char \*argv[])
- En bash, variables spéciales :

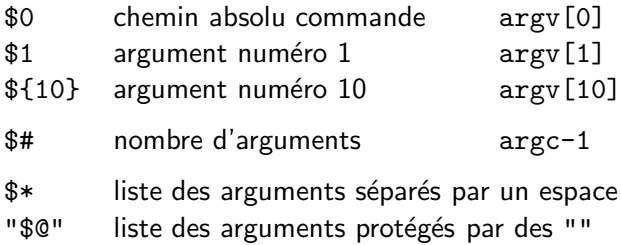

for arg in \$\* ; do echo "\$arg" ; done  $\rightarrow$  Dangereux car re-séparation des arguments (cf TD) Bonne méthode : for arg in "\$@" ; do echo "\$arg" ; done  $Raccourci$  équivalent (cf help for) : for arg ; do echo "\$arg" ; done

# Modifier les arguments

• Ecraser les arguments :

set arg1 .. argn

• Décaler les arguments :

shift  $[n]$  en  $C : \text{arg } c = n$ ;  $\text{arg } v == n$ ; Exemple :

\$ set ga bu zo \$ echo "\$# \$1 \$2" 3 ga bu \$ shift \$ echo "\$# \$1 \$2"  $2$  bu  $20$ 

# Code de terminaison

• Lorsqu'une commande ou un script se termine, elle donne un code de terminaison :

exit [n] en C : exit (n) : Signification : 0 succès  $1 \ldots 255$  échec

• On peut récupérer ce code avec \$? :

```
$ ./hello.sh
Hello world!
$ echo $?
\Omega$ false
$ echo $?
1
$ true
$ echo $?
0
```
## Le branchement if

```
if commande arguments
then
    echo "succès"
else
    echo "échec"
fi
```
Il faut un ; ou un RC avant then, else et fi

 $\rightarrow$  La commande est exécutée. À sa terminaison, branchement selon \$?.

Variantes :

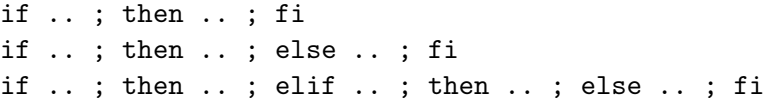

```
while commande arguments
do
    echo "une itération"
done
```
Il faut un ; ou un RC avant do et done

 $\rightarrow$  La commande est exécutée. À sa terminaison, si \$? est 0 (succès), le bloc do .. done est exécuté, puis itération.

## Commande test

- Existe en builtin et en commande externe.
- Nombreuses options pour tester : fichiers, chaînes, entiers
- $\bullet$  Evalue une expression par arguments, puis réussie ou échoue  $\rightarrow$  appelé par if ou while

```
if test -f "hello.sh" ; then
    echo "Le fichier existe"
fi
```
• Variante : [ est un lien sur /bin/test

 $if_{||}$ [ $-f_{||}$ "hello.sh" $||$ ; then

 $\rightarrow$  attention aux espaces !

#### Inversion de résultat

On peut inverser le résultat d'une commande avec ! :

! commande arguments

Exemple :

```
$ false ; echo $?
1
$ ! false ; echo $?
\Omega
```
Utilisation classique :

if ! commande arguments ; then ... ; fi if ! test ... ; then ... ; fi if ! [ ... ]; then ... ; fi while ! commande arguments ; do ... ; done

Edouard.Thiel@univ-amu.fr [Cours de Programmation Unix n](#page-0-0)°1  [CC BY-NC](http://creativecommons.org/licenses/by-nc/3.0/fr/) 30/33

## Droits sur fichiers et répertoires

• Afficher les droits :

\$ ls -l ex1.sh -rwxr-x--- 1 thiel prof 984 janv. 23 18:22 ex1.sh

(nature, droits, nb liens physiques, propriétaire, groupe, taille, date et heure modification, nom)

Caractère 1 - fichier régulier, d répertoire, 1 lien, etc Caractères 2 à 10 r, w,  $x =$  droit accordé, -  $=$  droit absent.

• Trois niveaux de droits :

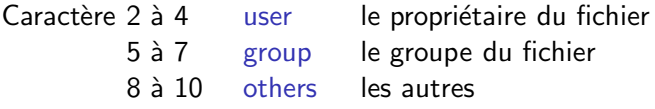

Droits sur fichiers et répertoires (2)

- Droits sur les fichiers :
	- r lire le fichier
	- w modifier le fichier
	- x exécuter le fichier
- Droits sur les répertoires :
	- r lire le catalogue du répertoire  $\rightarrow$  1s
	- w modifier le catalogue du répertoire
	- x traverser (cross) le répertoire  $\rightarrow$  cd

#### Changer les droits avec chmod

• Usage :

chmod mode fichiers

 $mode =$  chaîne de caractères donnant ou enlevant des droits

\$ chmod u=rwx,g=rx,o= f1.txt droits rwxr-x--- \$ chmod ugo=rw f1.txt droits rw pour tout le monde  $$$  chmod ugo+x  $f1.txt$  rend le fichier exécutable

\n- Code octal: 
$$
r = 4
$$
,  $w = 2$ ,  $x = 1$
\n- $rwxr-x-- = (4+2+1)(4+1)(0) = 750 \rightarrow \text{chmod } 750 \text{ ft1.txt}$
\n

- Droits par défaut pour fichiers : 666 umask \$ umask 026  $\rightarrow$  Tous les fichiers créés avec droits 640
- <span id="page-32-0"></span>• Changer le propriétaire ou le groupe d'un fichier : chown, chgrp (il faut être administrateur)

Edouard.Thiel@univ-amu.fr **[Cours de Programmation Unix n](#page-0-0)°1** [CC BY-NC](http://creativecommons.org/licenses/by-nc/3.0/fr/) 33/33